Tutoriel

# **S'ABONNER AU** CALENDRIER NUMÉRIQUE **EMC-EFG**

## Sur Lightning [Thunderbird]

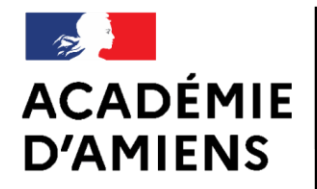

Liberté Égalité Fraternité **DSDEN Oise** Groupe départemental EMC-EFG **Enseignement Moral et Civique** Égalité Filles - Garçons

Novembre 2020

### LOGICIEL UTILISÉ

Modzilla Thunderbird 68.7.0 https://www.thunderbird.net/fr/

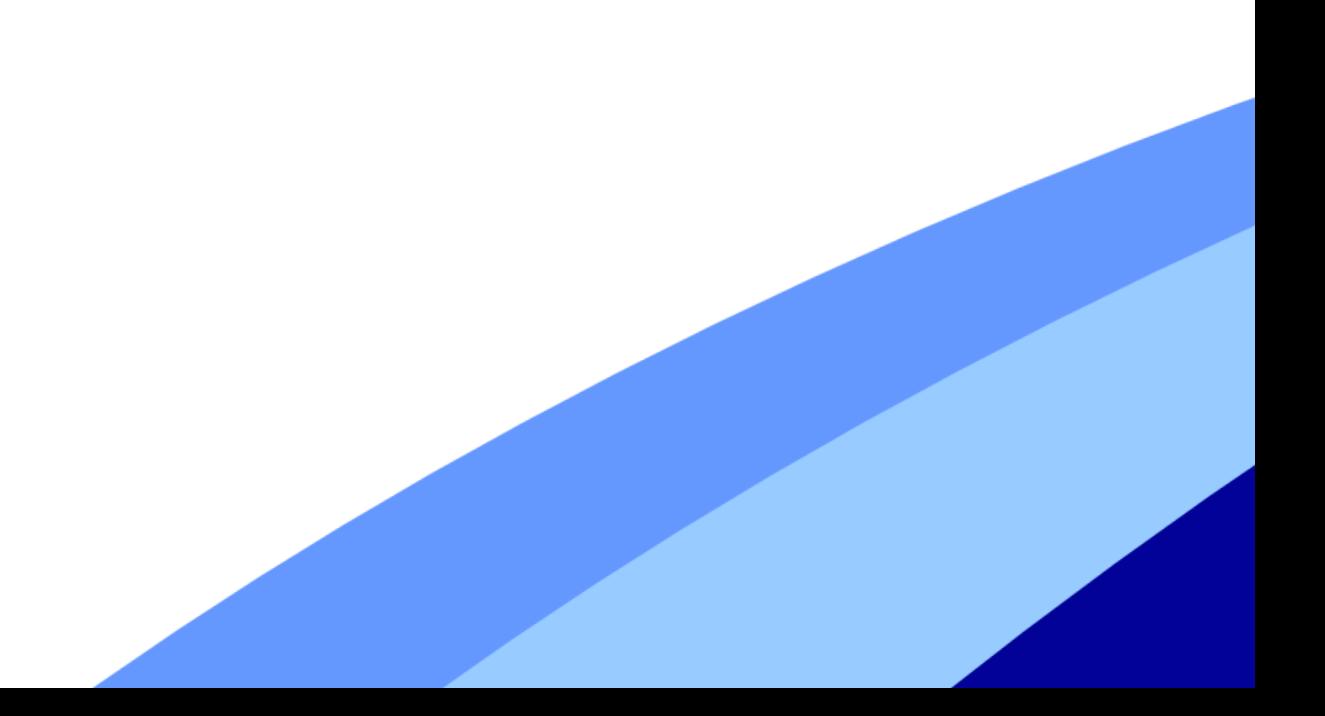

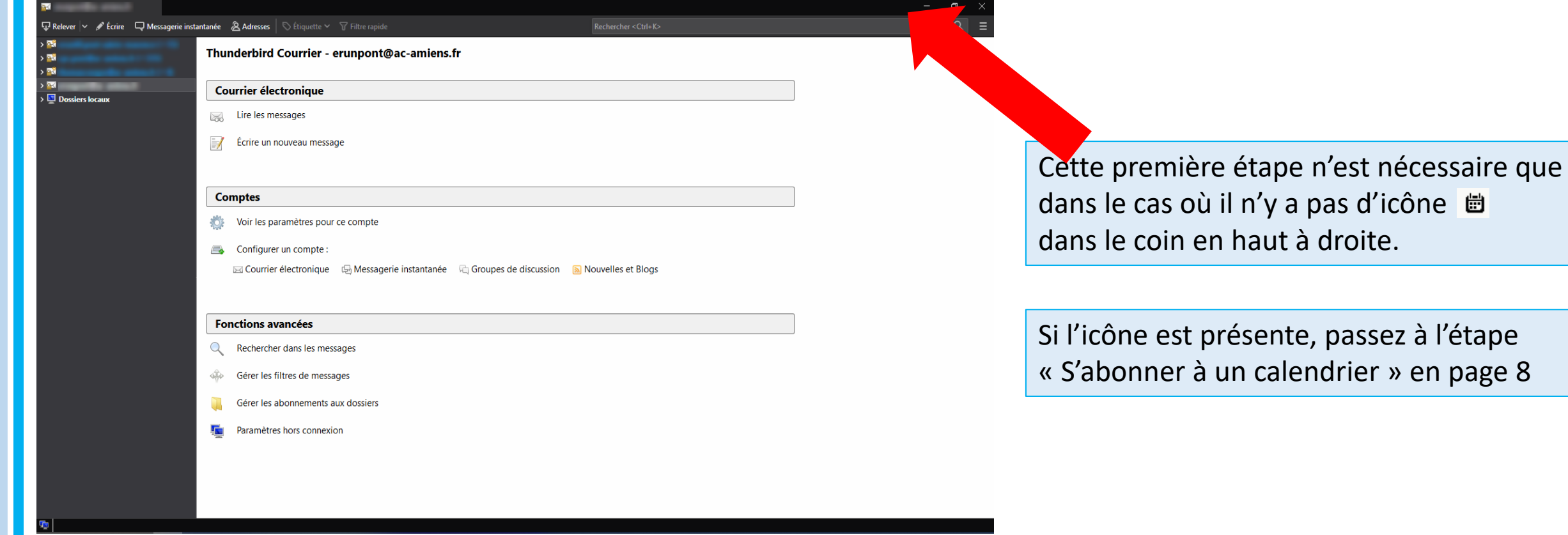

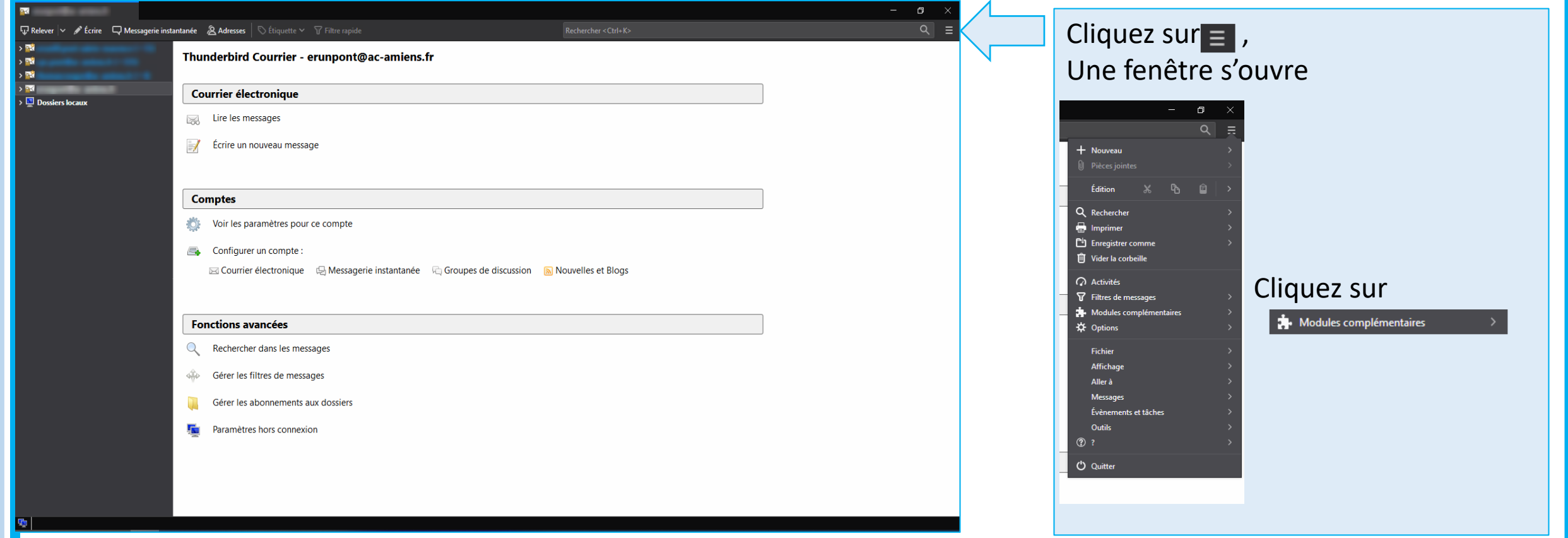

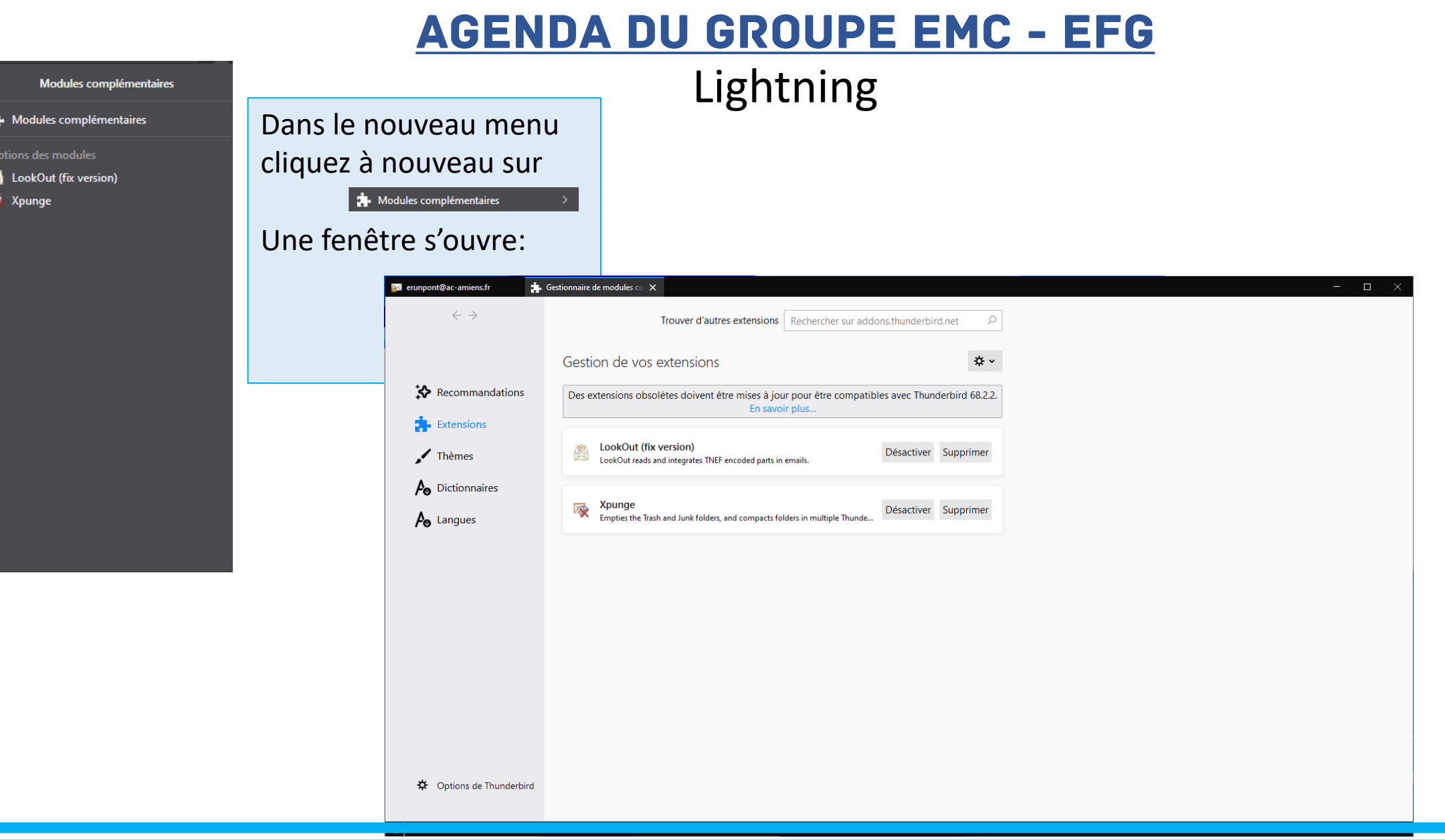

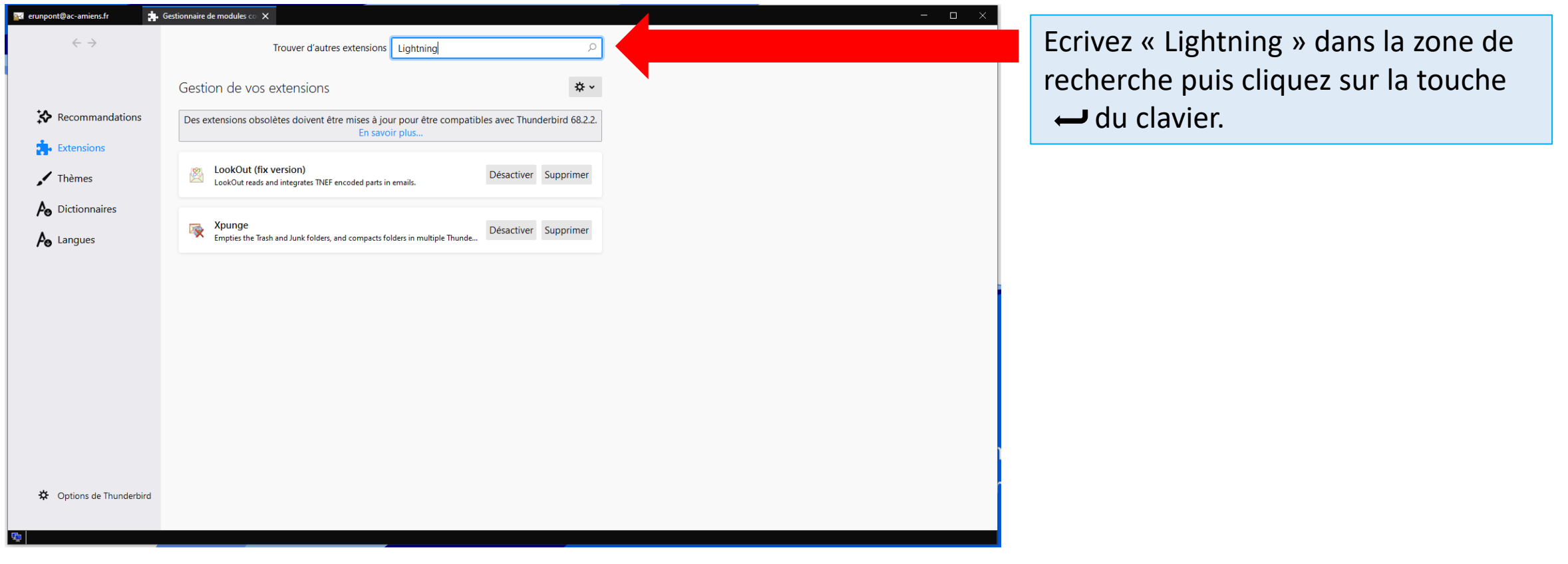

#### Agenda du groupe emc - efg

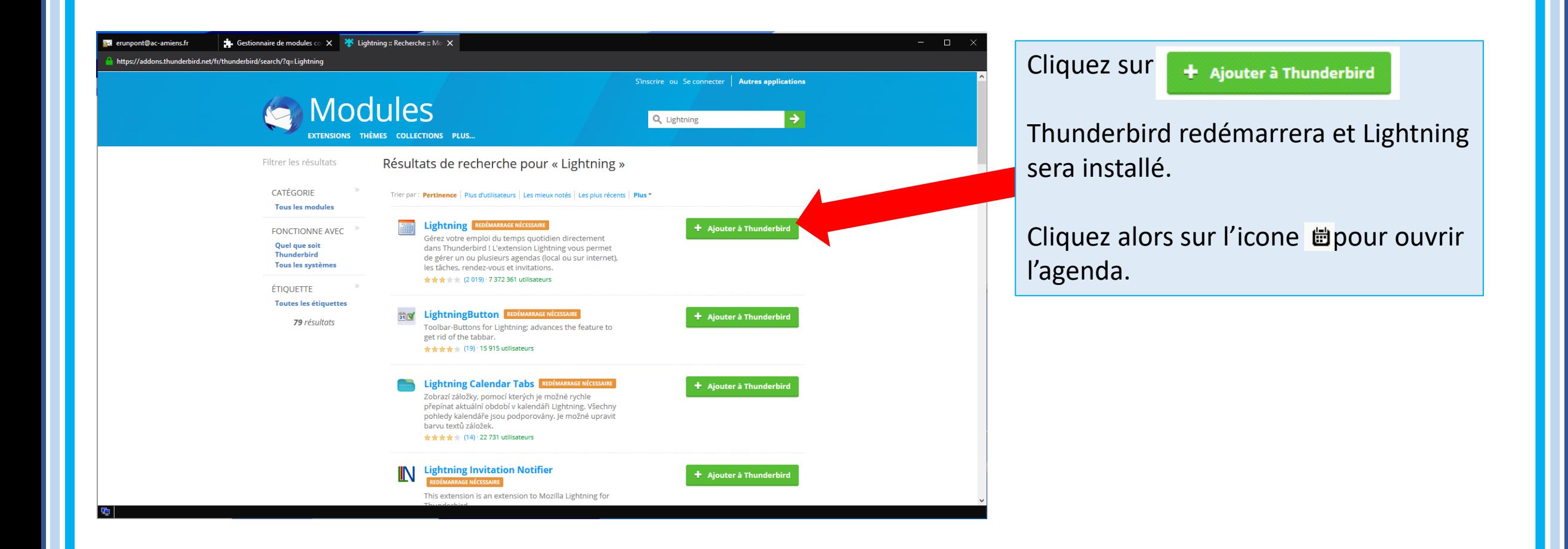

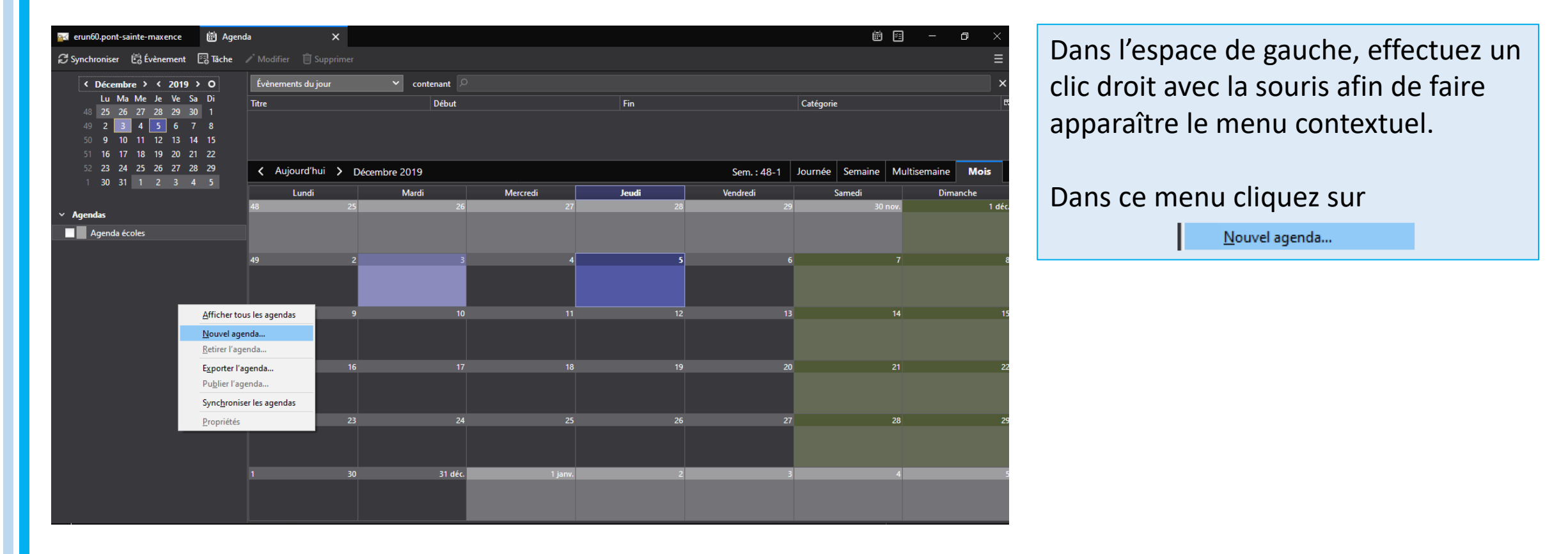

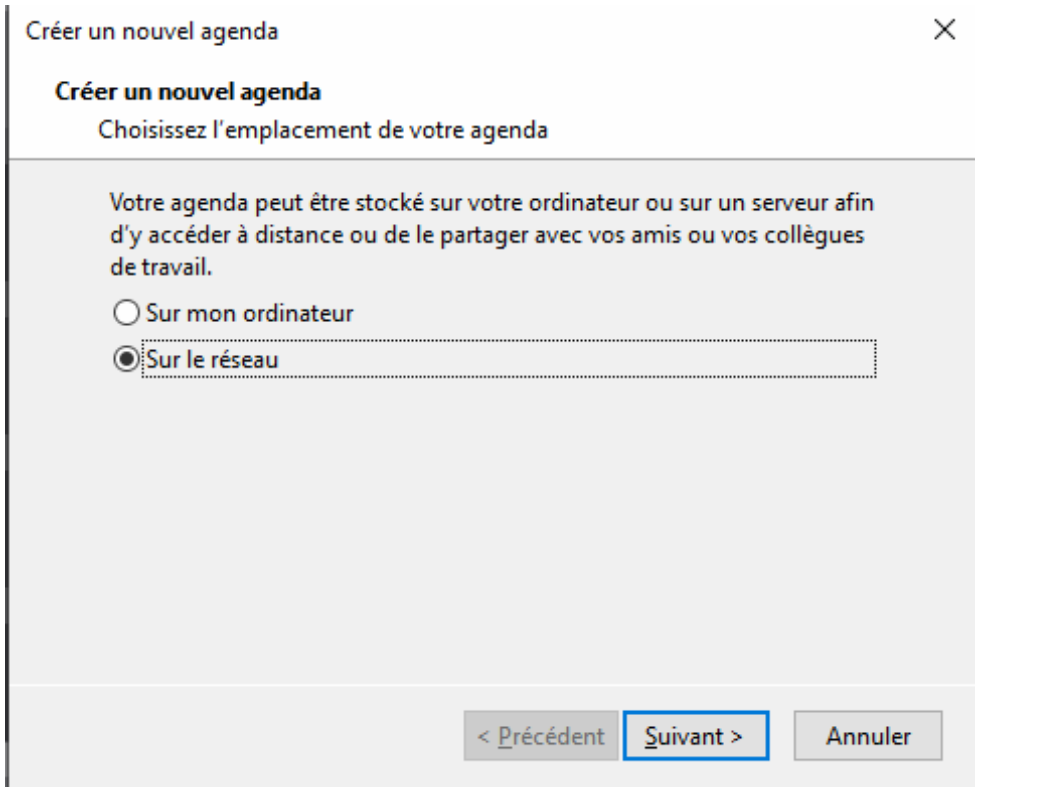

Dans la nouvelle fenêtre, sélectionnez le bouton « Sur le réseau »

Puis cliquez sur suivant.

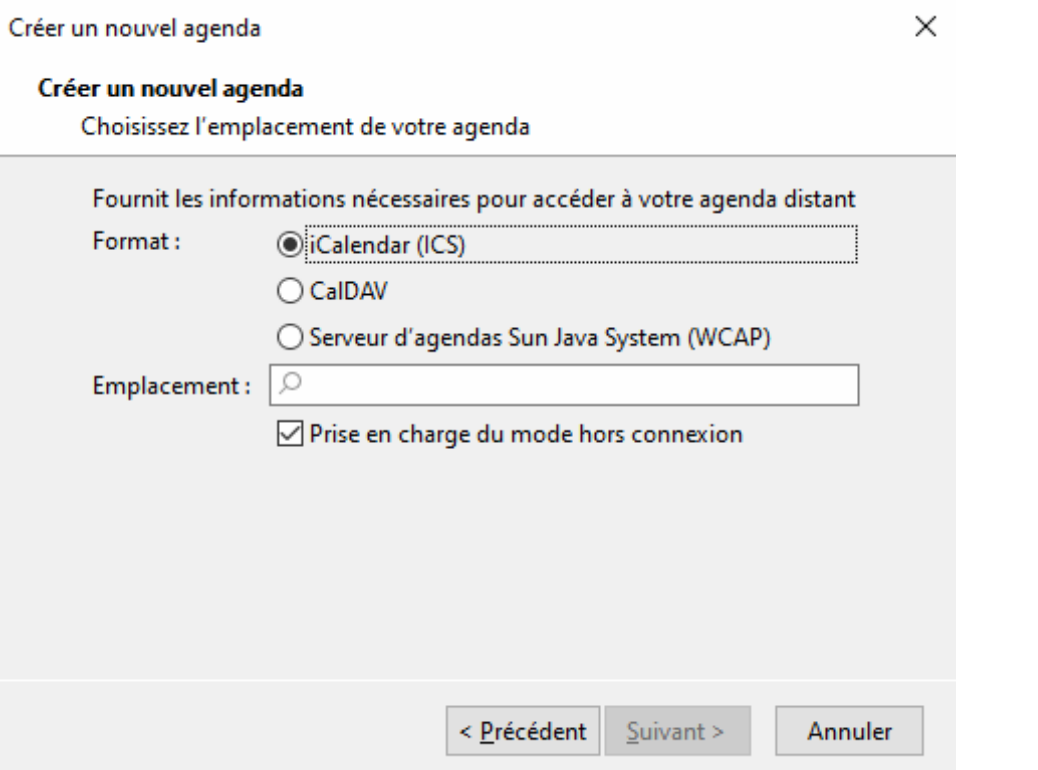

En vérifiant que le bouton « iCalendar (ICS) soit sélectionné,

Copiez-collez le lien suivant dans la partie « Emplacement »:

*https://calendar.google.com/calendar/ical/rpp79dpm24 3etrkta09r35qmnc%40group.calendar.google.com/publi c/basic.ics* Puis cliquez sur suivant.

Vous avez désormais tous les événements, dates de délais,… de la circonscription dans votre agenda.